## 追加口座開設マニュアル

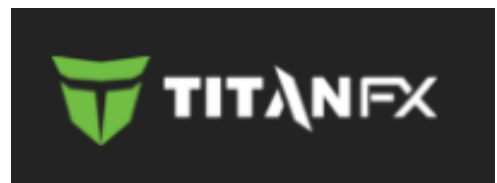

- ・Titan FXに既に口座をお持ちの方のための「追加口座開設マニュアル」です。
- ・口座をお持ちでないお客様は、「新規口座開設マニュアル」を参照下さい。
- ・**以下のURLより口座開設されますと、EA-BANKのEAをご利用可能になります。**

**https://partners.titanfx.com/registration/ref?cp=923YHDQ22E157**

## クライアントキャビネット左側の「追加口座の開設」をクリックします。

お問合せフ

よくあるご質問

**Titan FX** 

言語: Japanese ▼

「IBの指定はございますか?」で「Yes」を選択します。 すると、その下に「IB名を記入」という項目が現れるので、 そこに**必ず「EA-BANK」と入力**してください。

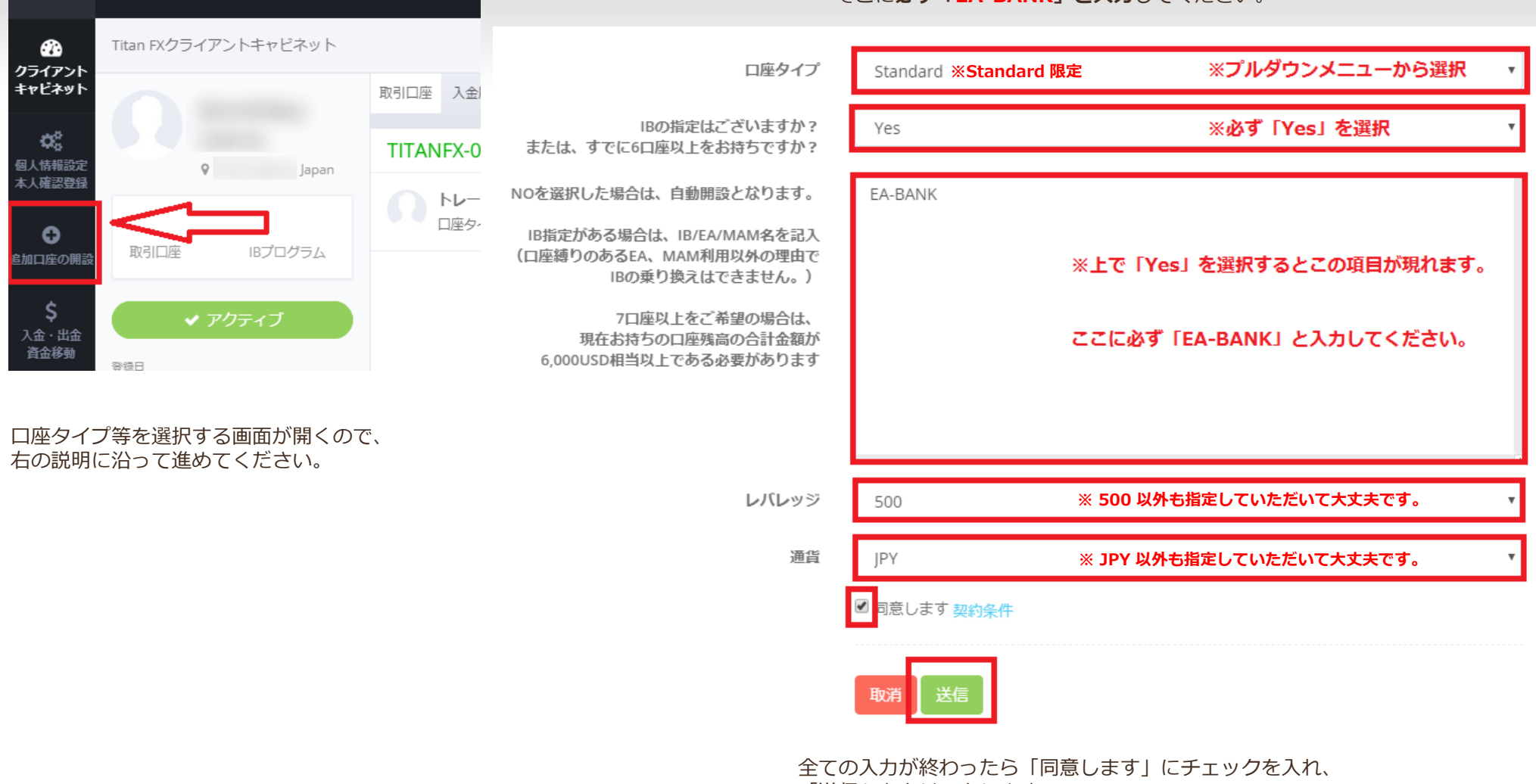

「送信」をクリックします。

以上で追加口座開設の手続きは完了です。 遅くても翌営業日には受理されて追加口座が開設されます。 お疲れ様でした。

Copyright (C) 2018 EA-BANK , All Rights Reserved.